# Python Primeiros passos

#### Prof. Dr. Dieval Guizelini

Analista e Desenvolvedor de Sistemas Mestre em Bioinformática e Doutor em Ciências-Bioquímica dieval at ufpr.br / dievalg at gmail.com

# Python no university the spectrum standard and the spectrum standard and the spectrum

should be adopted when starting to build a new software syster

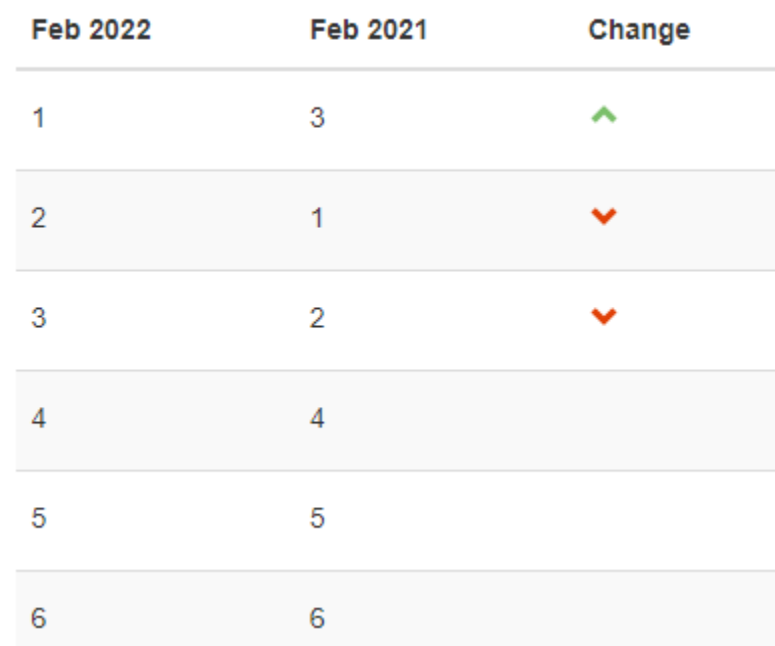

https://www.tiobe.com/tiobe-index/

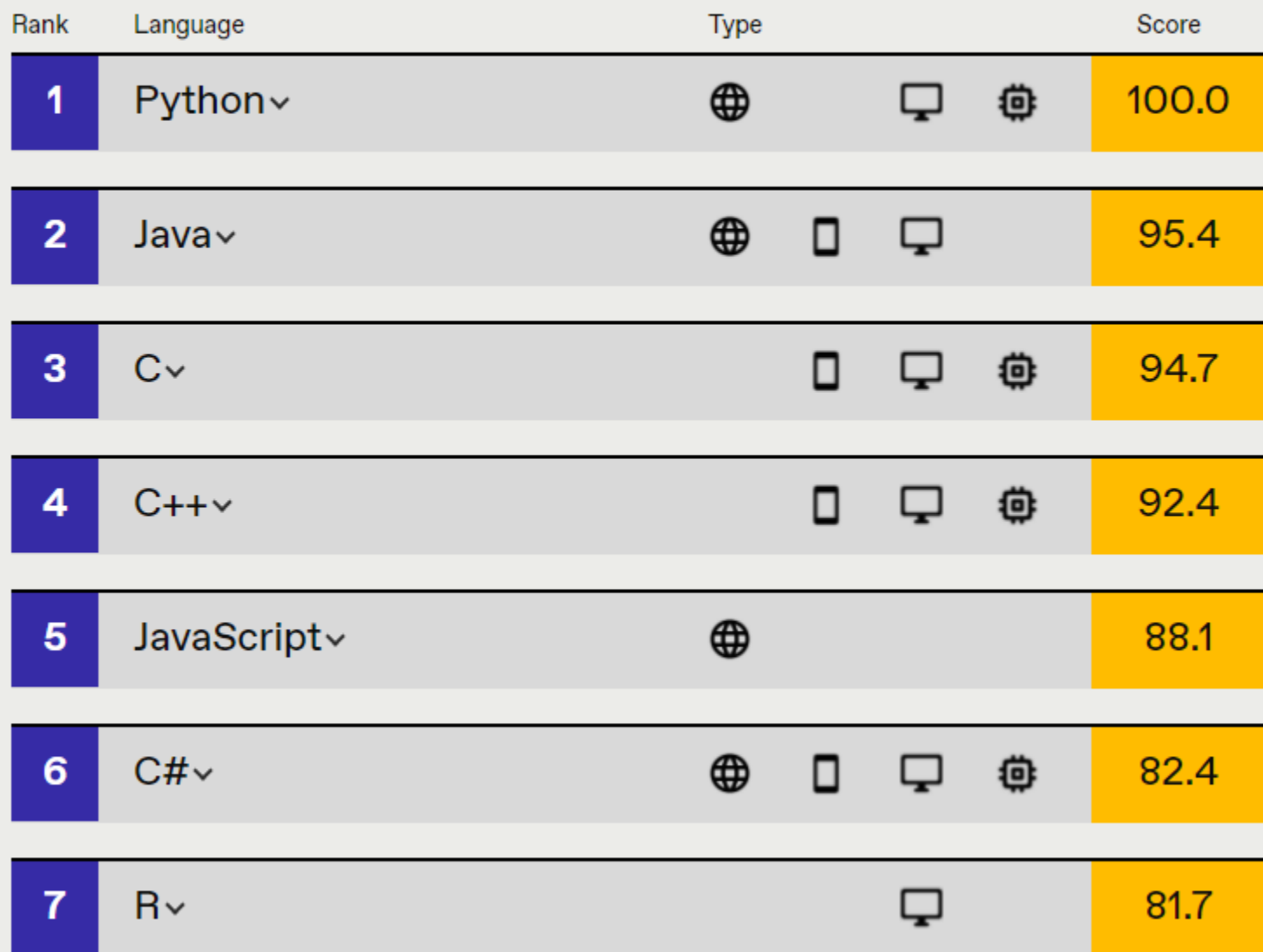

https://spectrum.ieee.org/top-programming-languages/

### O ambiente de desenvolvimento

- On line
	- Python Shel <https://www.python.org/shell/>
	- Replit <https://repl.it/languages/python3>
	- Codingground [https://www.tutorialspoint.com/execute\\_python\\_online.php](https://www.tutorialspoint.com/execute_python_online.php)
- Offline
	- Editores / não IDEs
		- Sublime text <http://www.sublimetext.com/3>
		- Textmate <http://macromates.com/>
		- Notepad++ <https://notepad-plus-plus.org/download/v7.4.2.html>
	- Integrated Developer Environment (IDE)
		- PyCharm <http://www.jetbrains.com/pycharm/>
		- WingIDE <http://wingware.com/>
		- Komodo IDE <https://www.activestate.com/komodo-ide>
		- IDLE distribuído com o Python... Shell gráfico.

#### Baixe o Python

- Para MS-Windows, versão 3.9.5 <https://www.python.org/downloads/>
- Para Linux... Pacotes apt-cache search python\* apt-get install python\*
- Documentações, tutoriais etc https://wiki.python.org/moin/BeginnersGuide/Programmers

#### Após a instalação do PyCharm

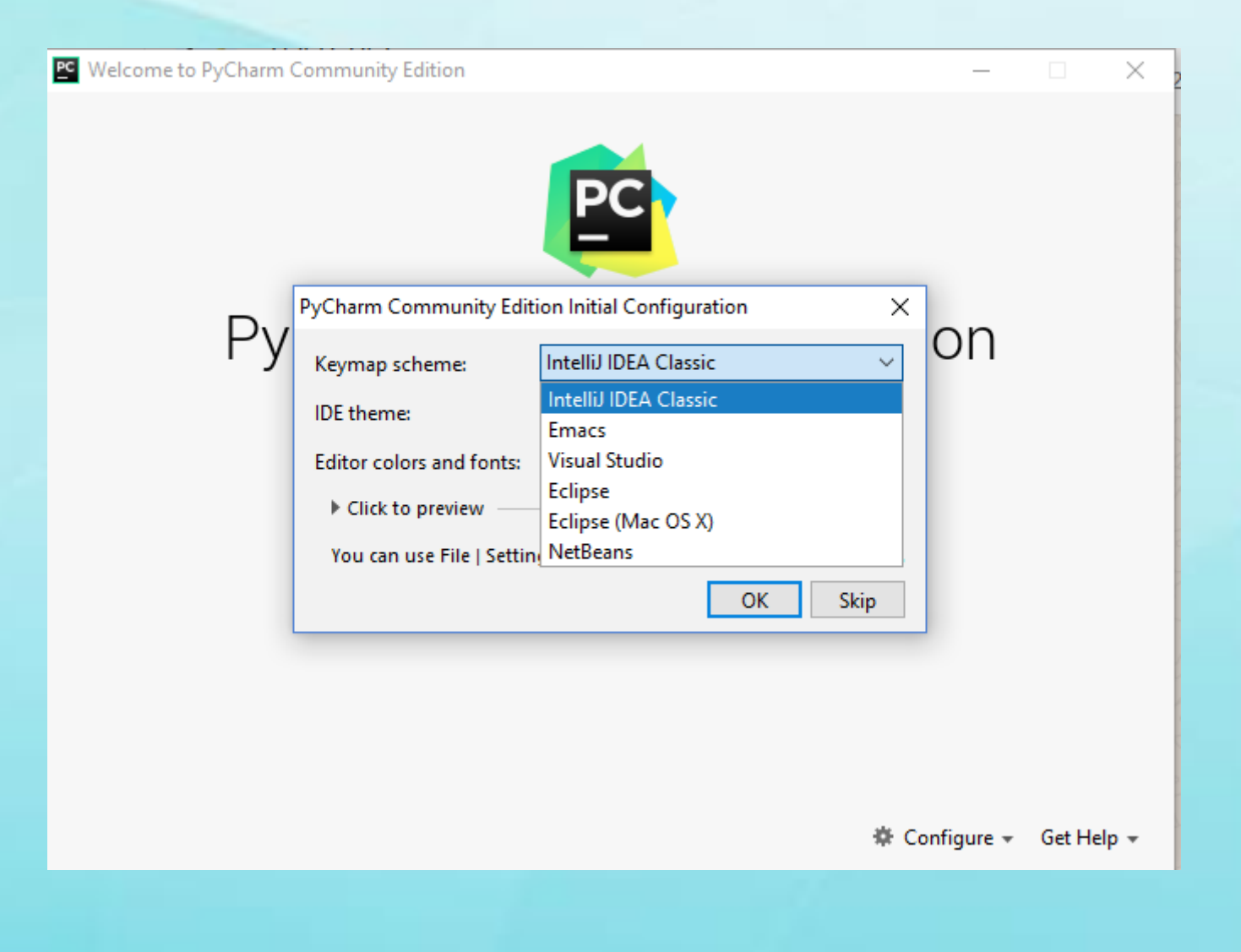

### Oi mundo!

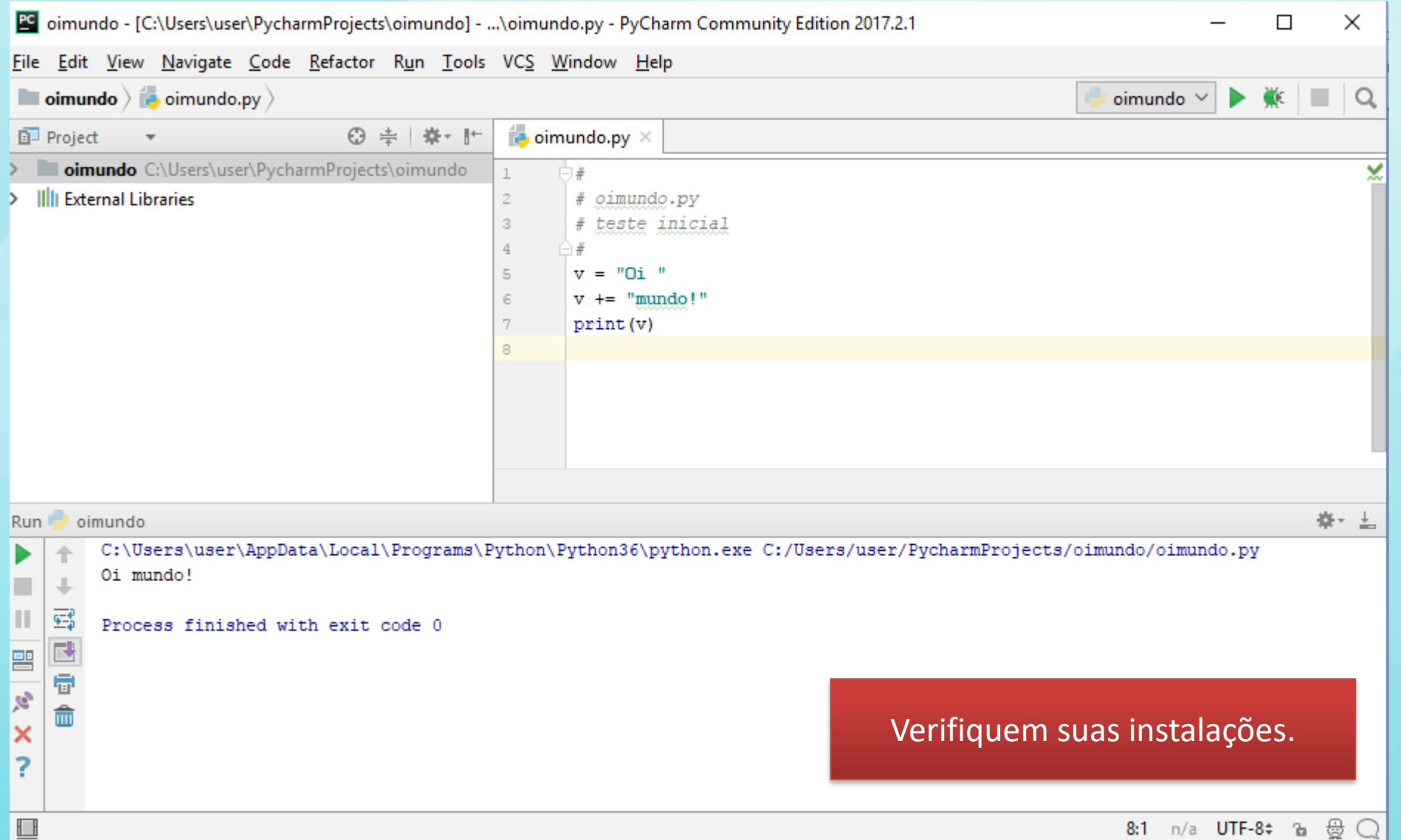

#### O Shell do Python

Python 3.6.2 Shell  $\times$  $\Box$ File Edit Shell Debug Options Window Help Python 3.6.2 (v3.6.2:5fd33b5, Jul 8 2017, 04:57:36) [MSC v.1900 64 bit (AMD64)] ^ on win32 Type "copyright", "credits" or "license()" for more information.

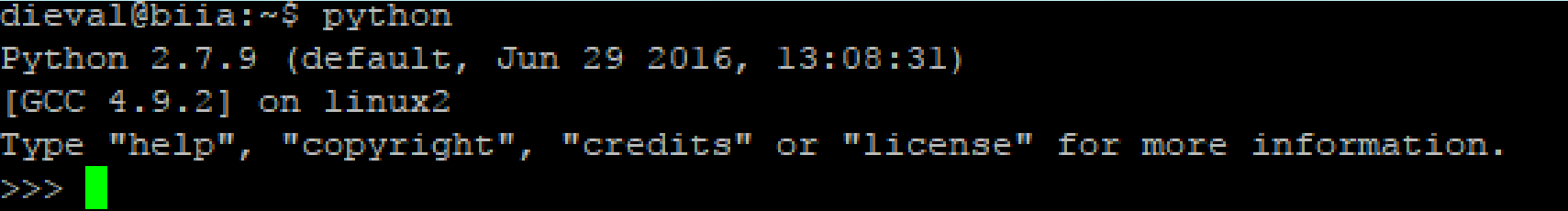

Esse é o modo "interativo" do Python, onde instruções são informadas uma a uma e

imediatamente executas.

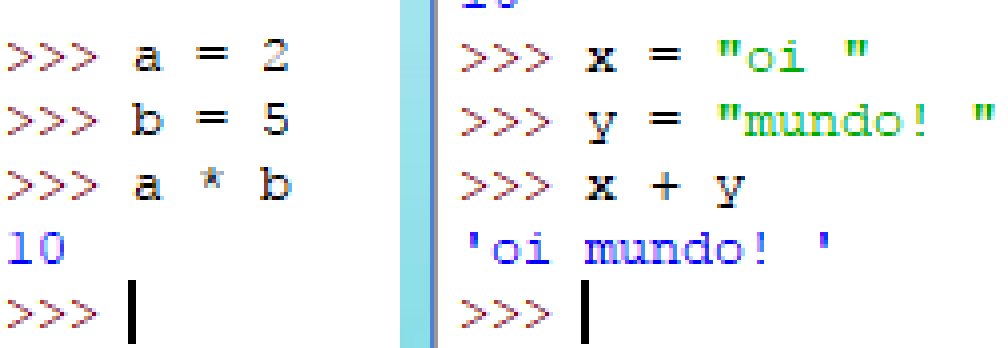

## Google Colab

• https://colab.research.google.com/

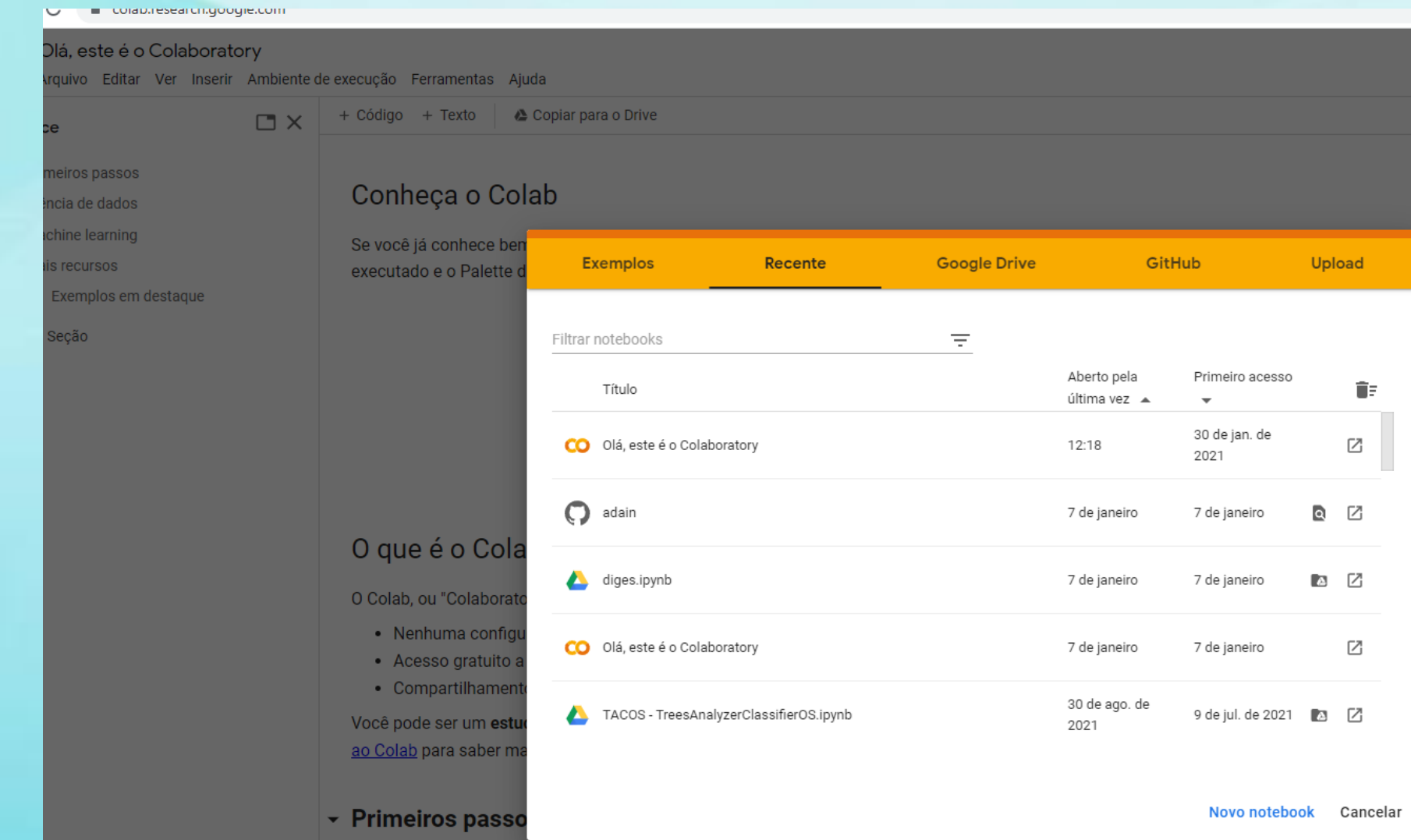

#### Versão no colab

import sys print ( sys.version info )

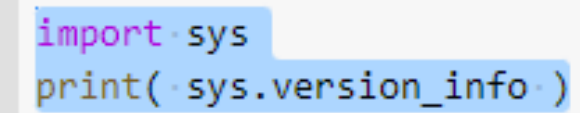

 $\blacktriangleright$ 

sys.version\_info(major=3, minor=7, micro=12, releaselevel='final', serial=0)

#### Escrevendo e rodando em Python

• Em um editor de arquivo texto (vi, vim, notepad....), crie o arquivo oimundo.py e transcreva:

```
s ="oi"
s2 = " mundo!"
print(s + s2)
```
• Na linha de comando do S.O. (cmd.exe no Windows ou bash no linux) digite: python oimundo.py

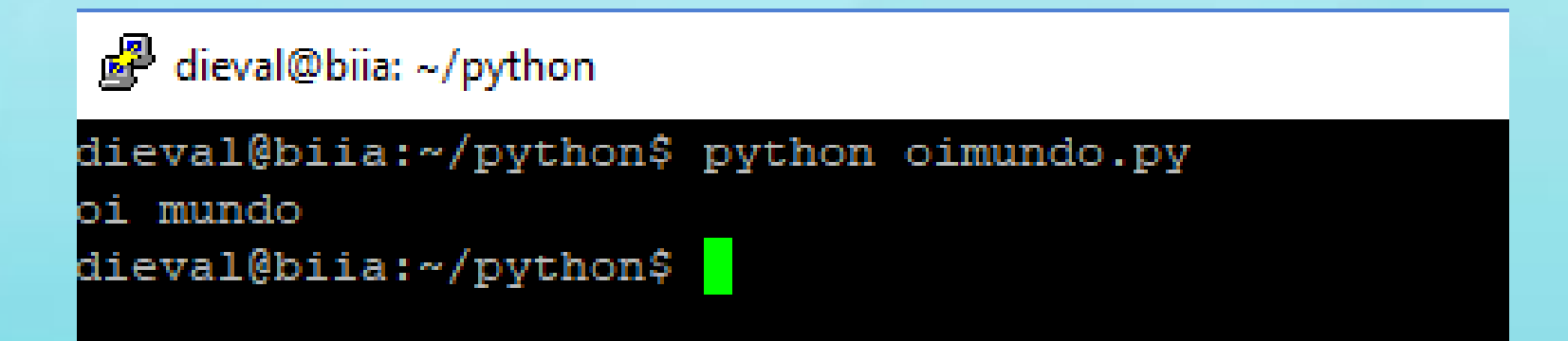

#### Compilado x interpretado

- O Python compila o código-fonte (script) para uma versão intermediária chamada bytecode.
- O bytecode é interpretado pela VM do Python

#### Considerações:

- 1) Fácil de aprender
- 2) Pode-se codificar em diferentes paradigmas
- 3) "Extensível"
- 4) Comunidade aberta e ativa

Python is an interpreted language, which means the source code of a Python program is converted into bytecode that is then executed by the Python virtual machine. Python is different from major compiled languages, such as  $C$  and  $C + +$ , as Python code is not required to be built and linked like code for these languages. This distinction makes for two important points:

- Python code is fast to develop: As the code is not needed to be compiled and built, Python code can be readily changed and executed. This makes for a fast development cycle.
- Python code is not as fast in execution: Since the code is not directly compiled and executed and an additional layer of the Python virtual machine is responsible for execution, Python code runs a little slow as compared to conventional languages like C,  $C + +$ , etc.

https://www.sciencedirect.com/topics/computer-science/interpretedlanguage#:~:text=Python%20is%20an%20interpreted%20language,like%20code%20for%20these%20languages.

#### Antes de programar...

- Um programa é um algoritmo codificado segundo as regras de uma linguagem de programação.
- Algoritmo é um conjunto de instruções finita que descrevem como um problema pode ser resolvido.
- Todo programa/algoritmo manipulam dados, ou seja, o programa recebe dados (entrada), processa alguma coisa em decorrência desses dados e produz novos dados (saída). Os dados são sempre referenciados nos programas pelas variáveis.

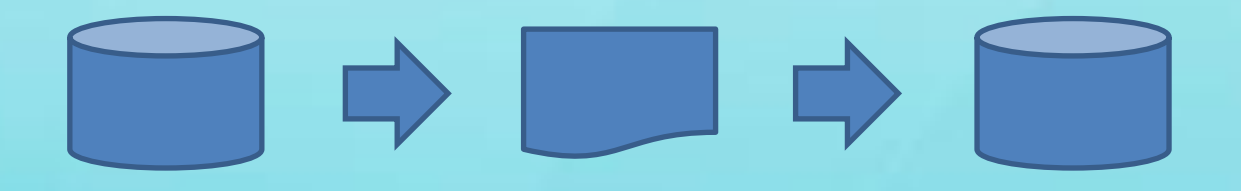

### Variáveis

• **Na matemática**:  $ax+by+c=0$  ou  $f(x) = (ax+c)/b$ 

#### • **Em informática**:

as variáveis são "identificadas" por um nome. Para cada LP existem um conjunto de termos que não podem ser utilizados como identificados – palavras-reservadas. As LP podem ser CASE-SENSITIVE ou não.

- Associado a cada variável existe um "tipo" e um "valor/conteúdo"
	- Quando a LP exige a declaração da variável, geralmente, é chamada de fortemente tipada.
- O conteúdo/valor ou dado pode ser de diferentes naturezas e eventualmente indicar o tipo da variável. A natureza pode ser numérica, caracteres, lógicos, objetos etc.
	- Ex: 12 não é o mesmo que "12"

#### Variáveis em Python

- Toda variável é um objeto.
- · Python é CASE-SENSITIVE, ou seja, var e VAR são dois identificadores válidos e distintos.
- Python é considerada fortemente tipada, mas não precisa ter as variáveis declaradas antes de referenciá-las em expressões. Passam a existir no momento que recebem um valor/conteúdo.

#### Identificadores em Python

- Um identificador Python é um nome usado para identificar uma variável, função, classe, módulo ou outro objeto. Um identificador começa com uma letra A a Z ou a a z ou um sublinhado (\_) seguido de zero ou mais letras, sublinhados e dígitos (0 a 9).
- Algumas convenções:
	- O nome das classes começam com a primeira letra em maiúsculas;
	- Identificadores em classes iniciados com um único (\_) indica campos privados
	- Iniciando com \_ \_ indica que é fortemente privado
	- Se o identificador também terminar com dois \_\_, o identificador será considerado especial e definido pela linguagem

### Palavras reservadas

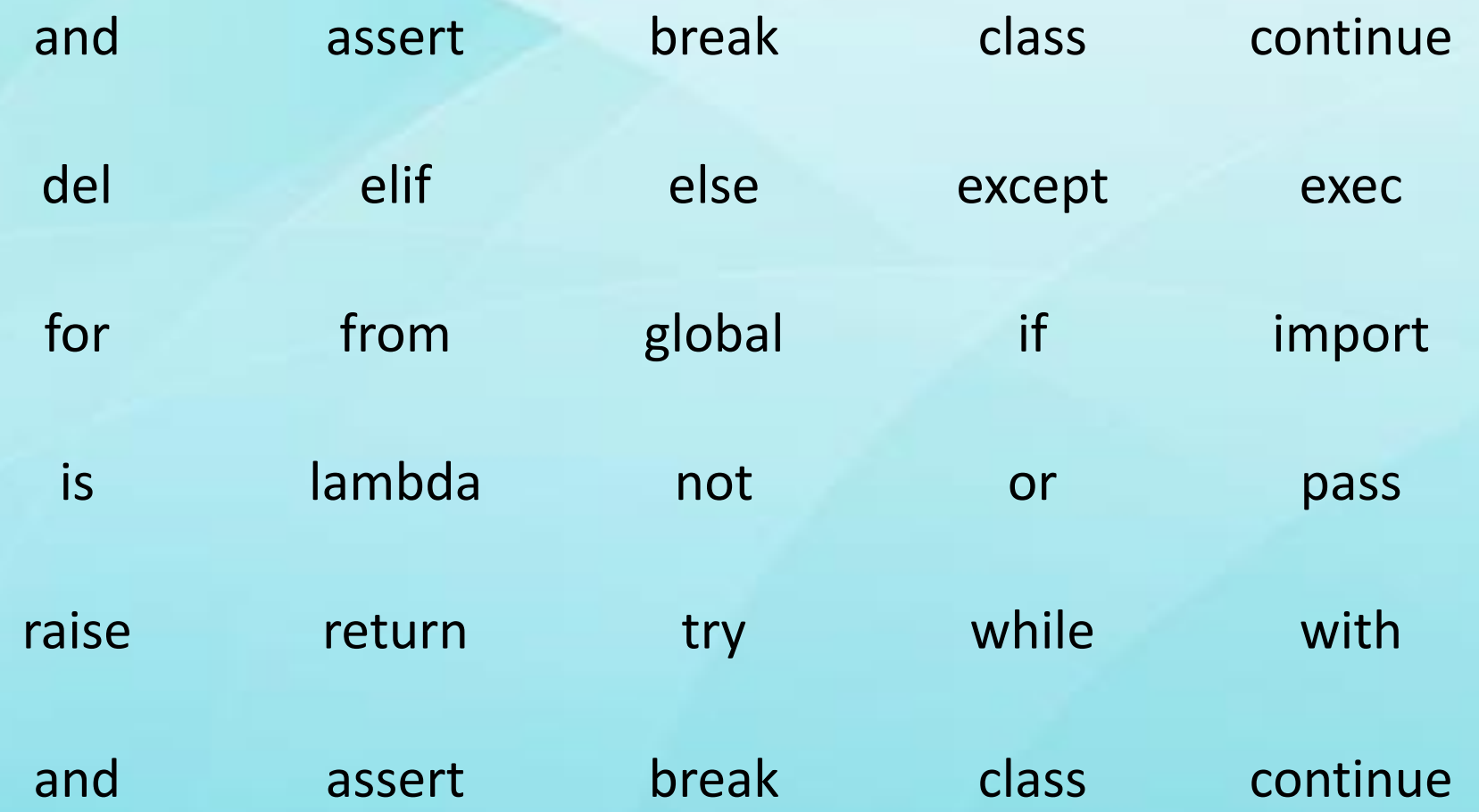

#### Tipos de dados

#### O Python 3 possui 5 tipos de dados:

#### • Números

– int

- long
- float
- complex
- String
- Bool (True/False)
- List
- Tuple
- Dictionary

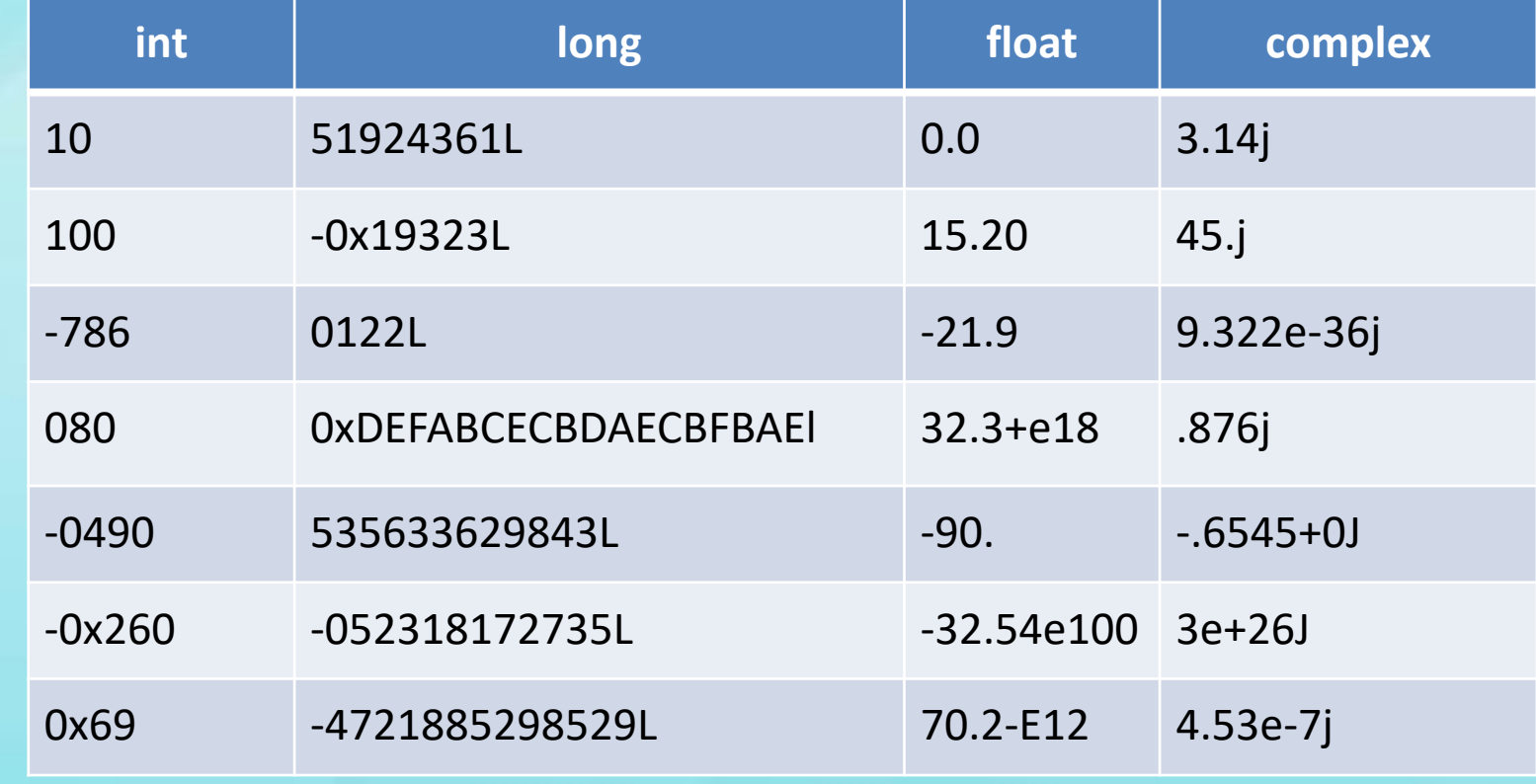

### **Strings**

Exemplos: #!/usr/bin/python str = 'Hello World!' print( str ) # imprime o conteúdo de str (Hello World!) print( $str[0]$ ) # imprime apenas o 1o caractere (H) print( $str[2:5]$ ) # imprime da 3a a 5 letra (llo) print( $str[2:]$ ) # imprime da 3a letra até o final print( str \* 2 ) # repete o conteúdo de str duas vezes print( str + " test" ) # imprime o resultado da concatenação de str com test

#### Estrutura de Dados

- As estruturas disponíveis em Python são: listas (lists), registros (tuples) e dicionários (dictionaries – map)
- Conjuntos (sets) estão disponíveis na biblioteca sets (a partir da versão 2.5)
- As listas são como vetores/matrizes unidimensionais, mas pode-se utilizar listas de listas
- Os dicionários são matrizes associativas
- As tuplas são conjuntos de campos pré-definidos.

#### Conversão de tipos de dados

- int( str [,base]) converte string para int
- long( str [,base] ) converte string para long
- float(str) converte string para float
- complex( real [,imag] ) cria um n. complexo
- str( x ) converte um obj para string
- repr $(x)$
- eval(str)
- chr(x) converte um int para um caractere
- unichr $(x)$  converte um int para um caractere unicode
- ord(n) converte um char para um int
- hex( n ), oct(x) converte um número para hexadecimal, octal.
- tuple(s) list(s) set(s) dict(s) frozenset(s)

### Operadores

- Aritméticos:  $+ / * \%$
- Relacionais: < <= => > == !=
- Lógicos: and or
- Bit a bit  $\leq$  > & | ~ ^

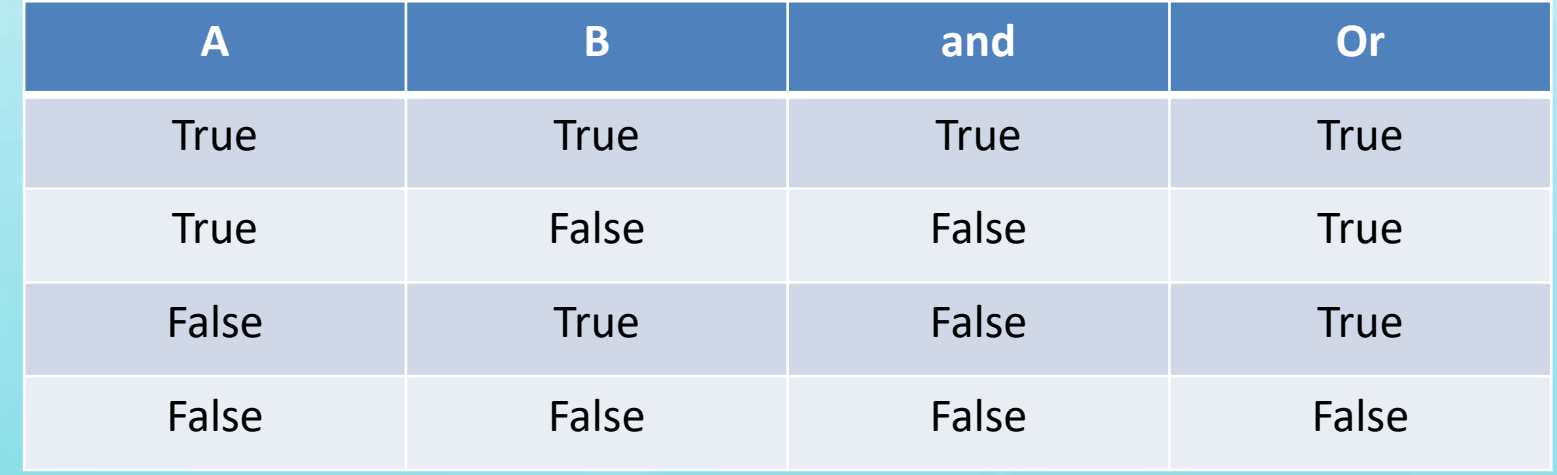

#### Sintaxe geral

- Não existem delimitadores de final de instrução
- Blocos são especificados por indentação (deslocamentos a direita, indicando subordinação a instrução anterior)
- Declarações que esperam um nível de indentação terminam com dois-pontos (:)
- O símbolo # é utilizado para identificar comentário de linha, tudo que é colocado após o símbolo não será reconhecido pelo compilador
- Os valores são atribuídos da direita para esquerda
- O símbolo de igual (=) é utilizado para atribuição, enquanto que o duplo símbolo de igual (==) é utilizado para comparação

#### Controle do fluxo de execução

• Bloco/Instrução condicional

if expressão\_lógica : comando1 else: comando2

>>> if True: print ("condição verdadeira")

```
condição verdadeira
>>> if False:
        print ("condição verdadeira")
else:
        print ("condição falsa")
```

```
condição falsa
>> a = 5>>> if a\2==0 :
        print ("par")
else:
        print ("impar")
```
impar

### Repetição (loops)

- while condição : comandos
- Exemplo 1:

 $\text{consta} = 1$ while conta<10: print(conta) conta  $+= 1$ 

```
\bullet Exemplo 2: \bullet condicao = True
                 while(condicao):
                   print("BLOCO while() e condicao==True")
                   condicao = False
                 else:
                   print("BLOCO ELSE e condicao==False")
```
### Laço for

- **for** iterating\_var **in** sequence/list **:** comandos
- **Exemplo**

#!/usr/bin/python

```
for letter in 'Python' :
   print( 'Current Letter :', letter )
```
fruits = ['banana', 'apple' , 'mango'] for fruit in **fruits :** print( 'Current fruit :', fruit )

```
print( "fim" )
```
#### Laço for com índice

• Exemplo

#!/usr/bin/python

fruits = ['banana', 'apple' , 'mango'] for index in range(len(fruits)): print ( 'Current fruit :', fruits[index] )

print( "Good bye!" )

#### Cuidado com a indentação...

if True: print "Answer" print "True" else: /print "Answer"<br>print "False"

### Linhas grandes...

 $\rightarrow$ >total =  $\setminus$  $a + \lambda$ b >>> total 3

### Funções de Entrada/Saída (E/S)

• print(obj)

from help:

print(value, ..., sep=' ', end='\n', file=sys.stdout, flush=False)

Prints the values to a stream, or to sys.stdout by default.

Optional keyword arguments:

file: a file-like object (stream); defaults to the current sys.stdout.

- sep: string inserted between values, default a space.
- end: string appended after the last value, default a newline.
- flush: whether to forcibly flush the stream.

#### Funções de Entrada/Saída (E/S)

input(prompt=None, /)

From help:

• Read a string from standard input. The trailing newline is stripped. The prompt string, if given, is printed to standard output without a trailing newline before reading input.

If the user hits EOF (\*nix: Ctrl-D, Windows: Ctrl-Z+Return), raise EOFError. On \*nix systems, readline is used if available.

### Exemplos de E/S:

- Para ler String a partir do teclado:  $str = input()$
- Para ler um inteiro a partir do teclado: num  $int = int( input() )$
- Para ler um float a partir do teclado:  $num$  float = float(input())
- Para ler um número:  $num = eval(intinput()$
- Para descobrir o tipo de uma variável: type( nome )

#### Parâmetros da linha de comando

No shell o usuário pode entrar com os parâmetros, exemplo:

- 1. python test.py arg1 arg2 arg3
- 2. python test.py –i arq1.txt -o arq2.txt

No programa:

import sys

print 'Number of arguments:', len(sys.argv), 'arguments.' print 'Argument List:', str(sys.argv)

Para tratar o caso 2, existe a opção "getopt.getopt "

#### #!/usr/bin/python

import sys, getopt

def main(argv): inputfile = '' outputfile = '' try: opts, args = getopt.getopt(argv,  $\setminus$ "hi:o:",["ifile=","ofile="]) except getopt.GetoptError: print 'test.py -i <inputfile> -o <outputfile>' sys.exit(2) for opt, arg in opts: if opt  $==$  '-h': print 'test.py -i <inputfile> -o <outputfile>' sys.exit() elif opt in ("-i", "--ifile"): inputfile = arg elif opt in ("-o", "--ofile"): outputfile = arg print 'Input file is "', inputfile print 'Output file is "', outputfile

#### $if$  \_\_name\_\_ == "\_\_main\_\_": main(sys.argv[1:])

#### Fim do arquivo test.py

Ao executar este programa:

\$ python test.py –h usage: test.py -i <inputfile> -o <outputfile>

\$ test.py -i BMP -o usage: test.py -i <inputfile> -o <outputfile>

\$ test.py -i inputfile Input file is " inputfile Output file is "

### Referências

- Python Brasil <http://python.org.br/>
- TutoriaisPoint [https://www.tutorialspoint.com/python/python\\_basic\\_syntax.htm](https://www.tutorialspoint.com/python/python_basic_syntax.htm)
- Tutorial Learn Python in 10 minutes <https://www.stavros.io/tutorials/python/>